#### Log In https://tvc.fluxx.io/

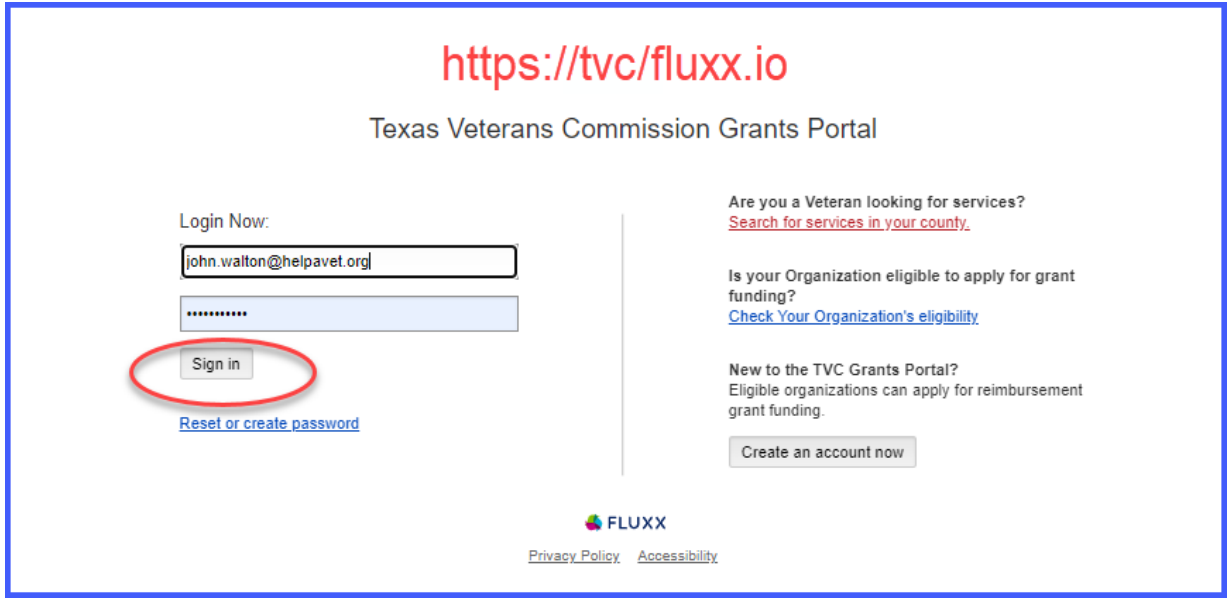

#### Important Note:

**FVA must process any submitted Payment Reimbursement Requests (PRRs) BEFORE you may submit an amendment request**

#### **-AND-**

**Amendments cannot be submitted if there are PRRs waiting in your Reports Due queue** 

*Please allow 3 – 4 business days processing time.* 

Your Options before submitting an amendment request:

**1. Notify your Grant Officer ahead of time to prevent a PRR being generated for the month**

- **2. Ask your Grant Officer to have the PRR(s) removed from your Reports Due queue**
- **3. Submit PRR as is, wait for processing, then submit amendment request**
- **4. Submit a \$0 PRR request to clear PRR from your Reports Due queue (Notify Grant Officer)**

# Look for PRRs waiting in the "Reports Due" queue and see above Options

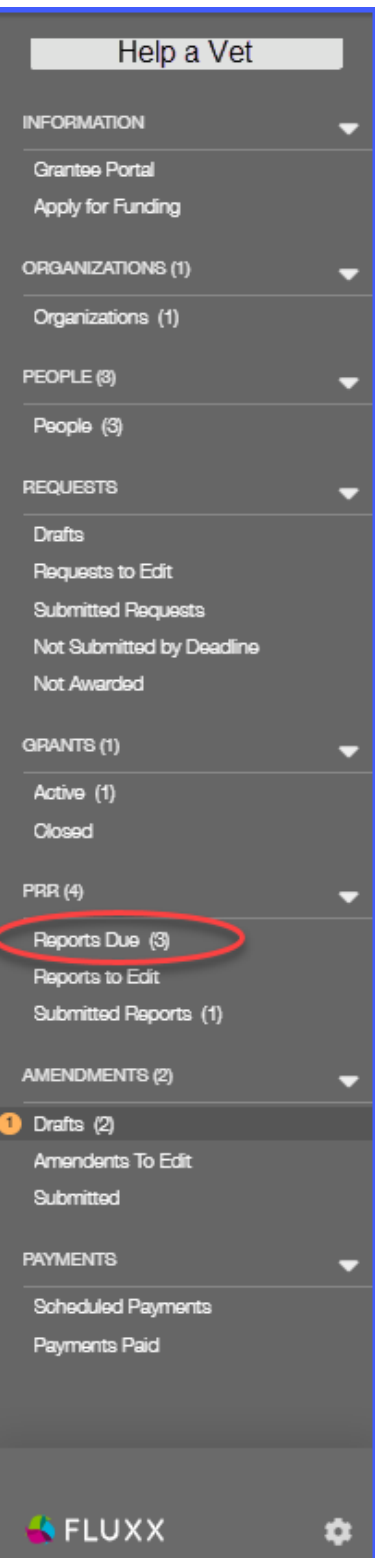

# **To begin amendment request, click "Active"**

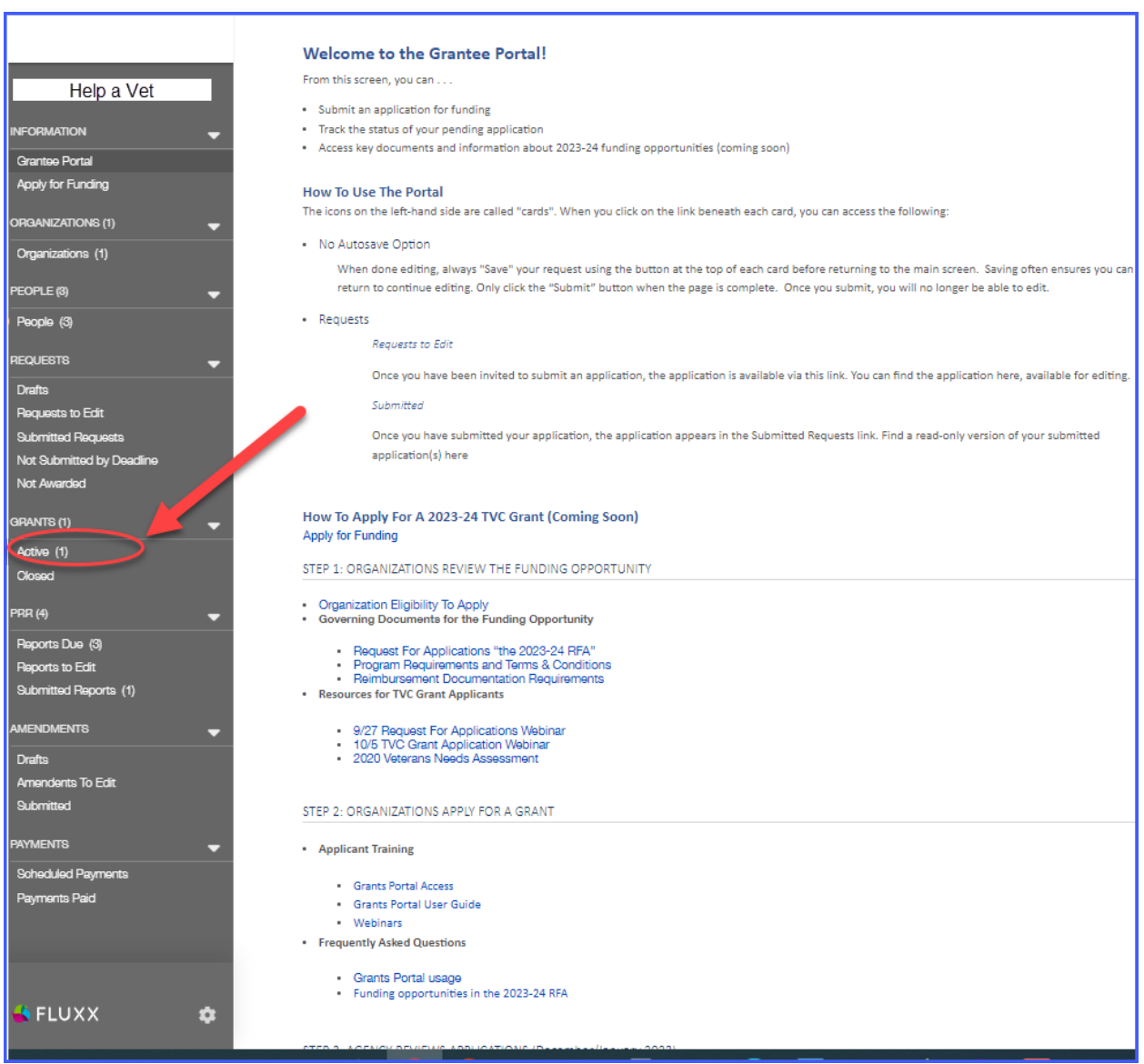

## Click "Request Amendment"

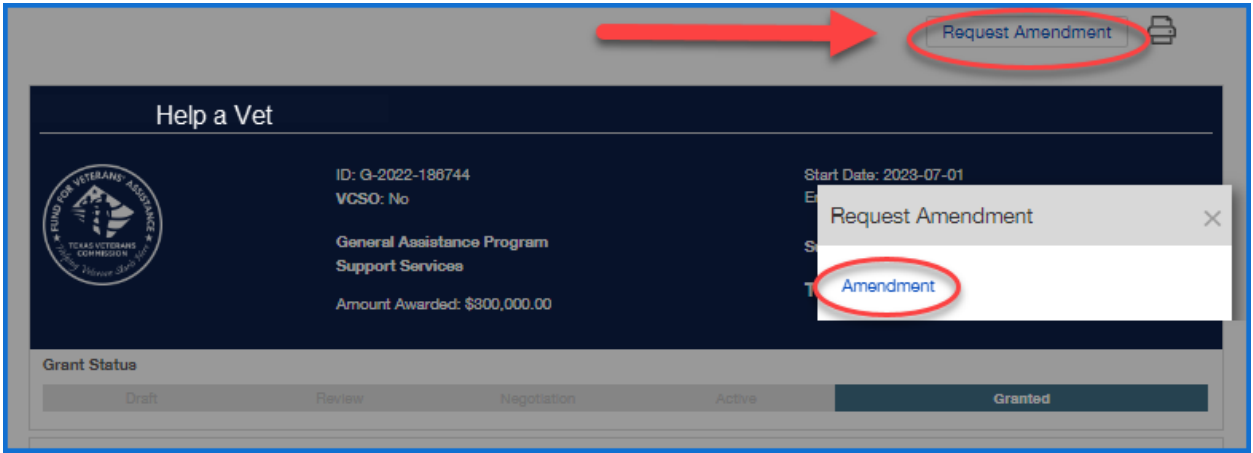

## Click applicable items for amendment request

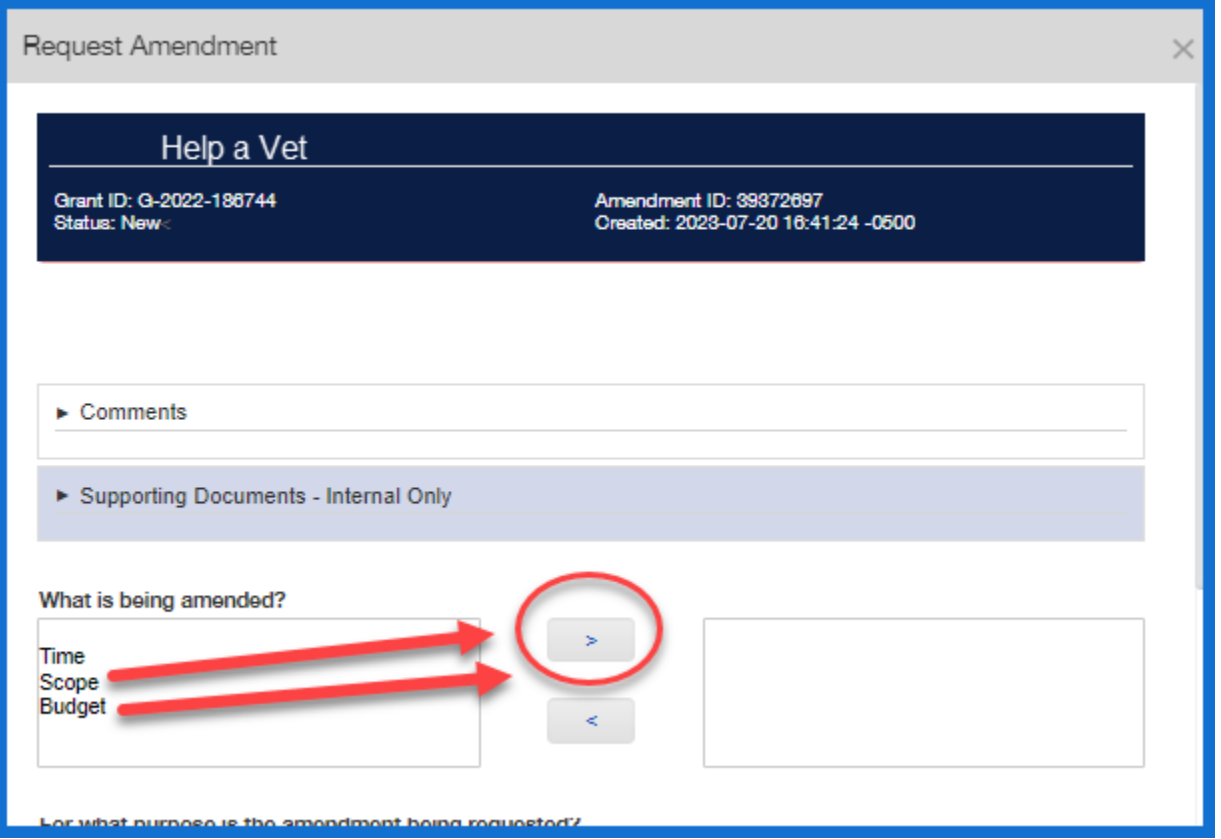

### Click County(ies) you wish to serve ONLY IF you need to change County(ies) from your original application contract

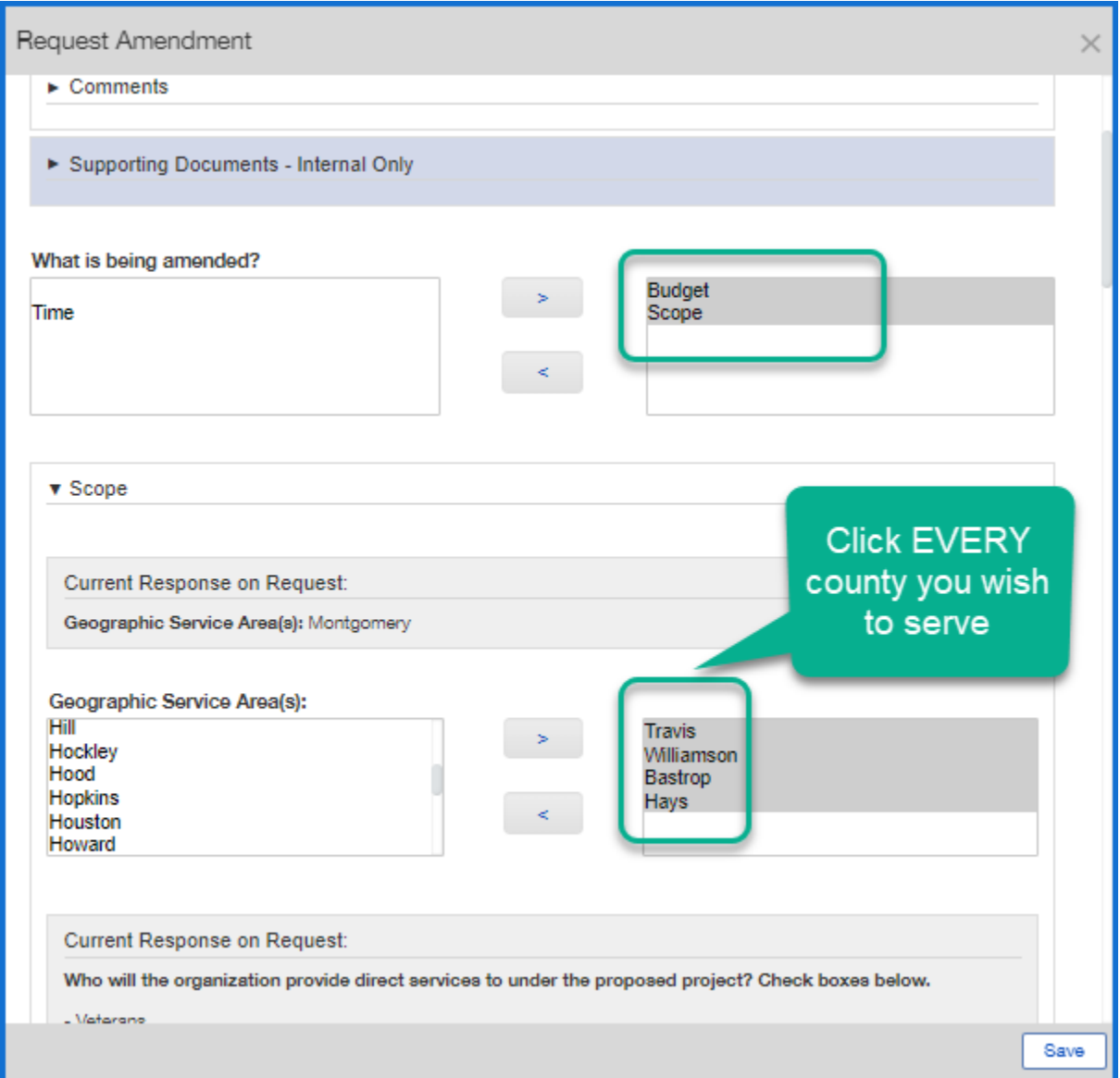

### Click check boxes only if changing the original application contract beneficiaries you will serve

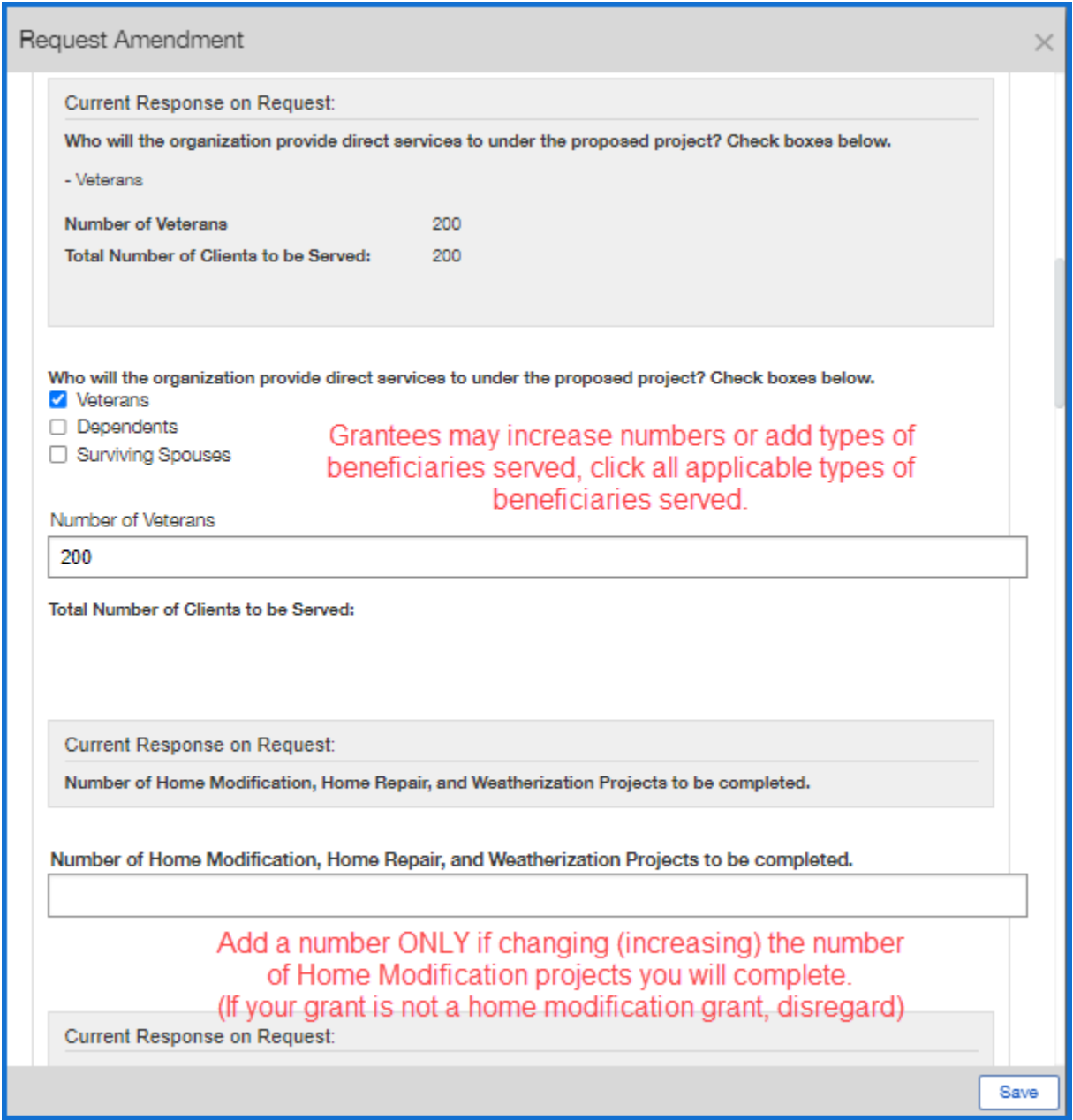

## Click "Save and Close"

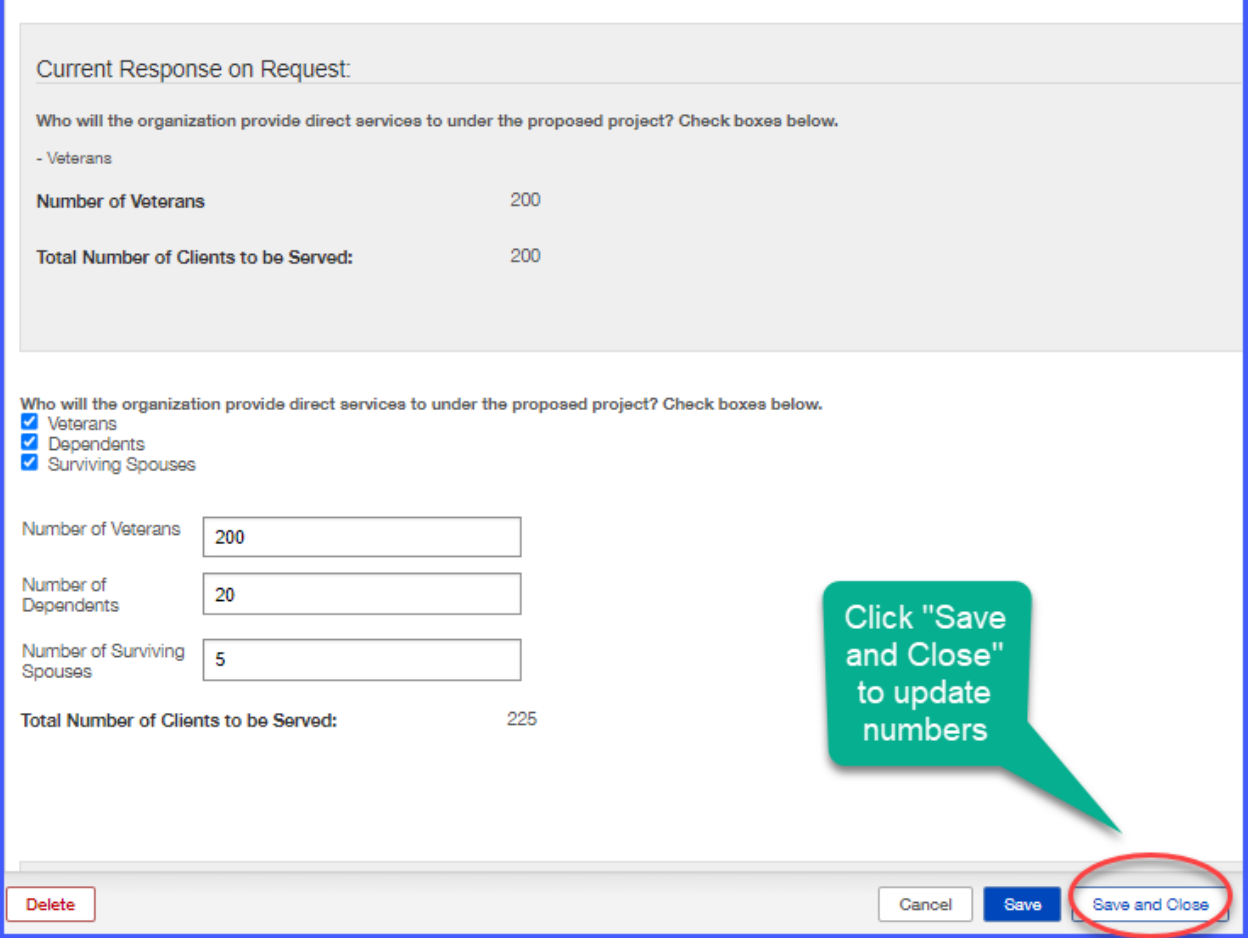

Click "Edit" to refresh and resume editing the amendment request

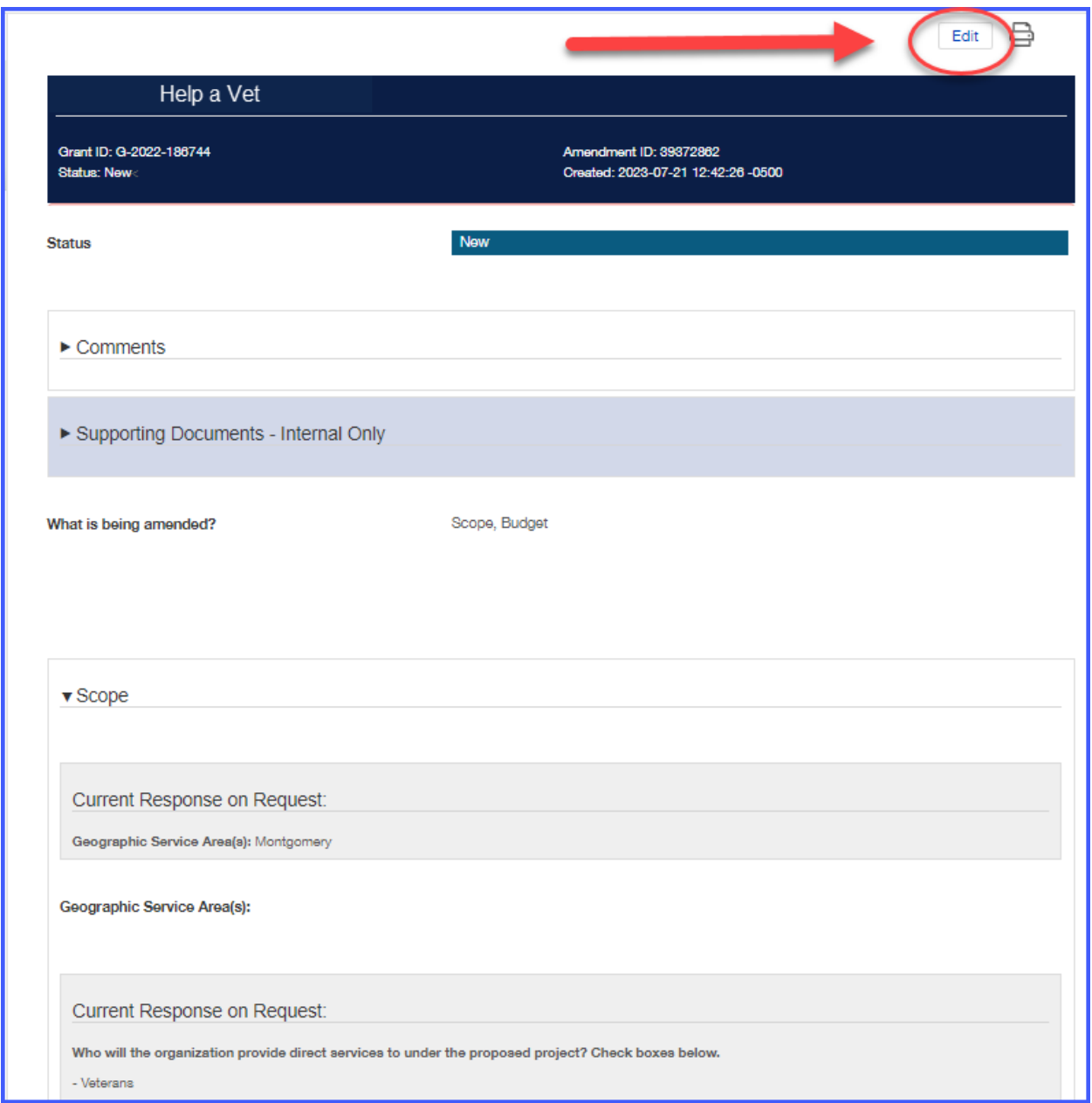

#### Narrative answers – any new text overwrites existing application contract narrative

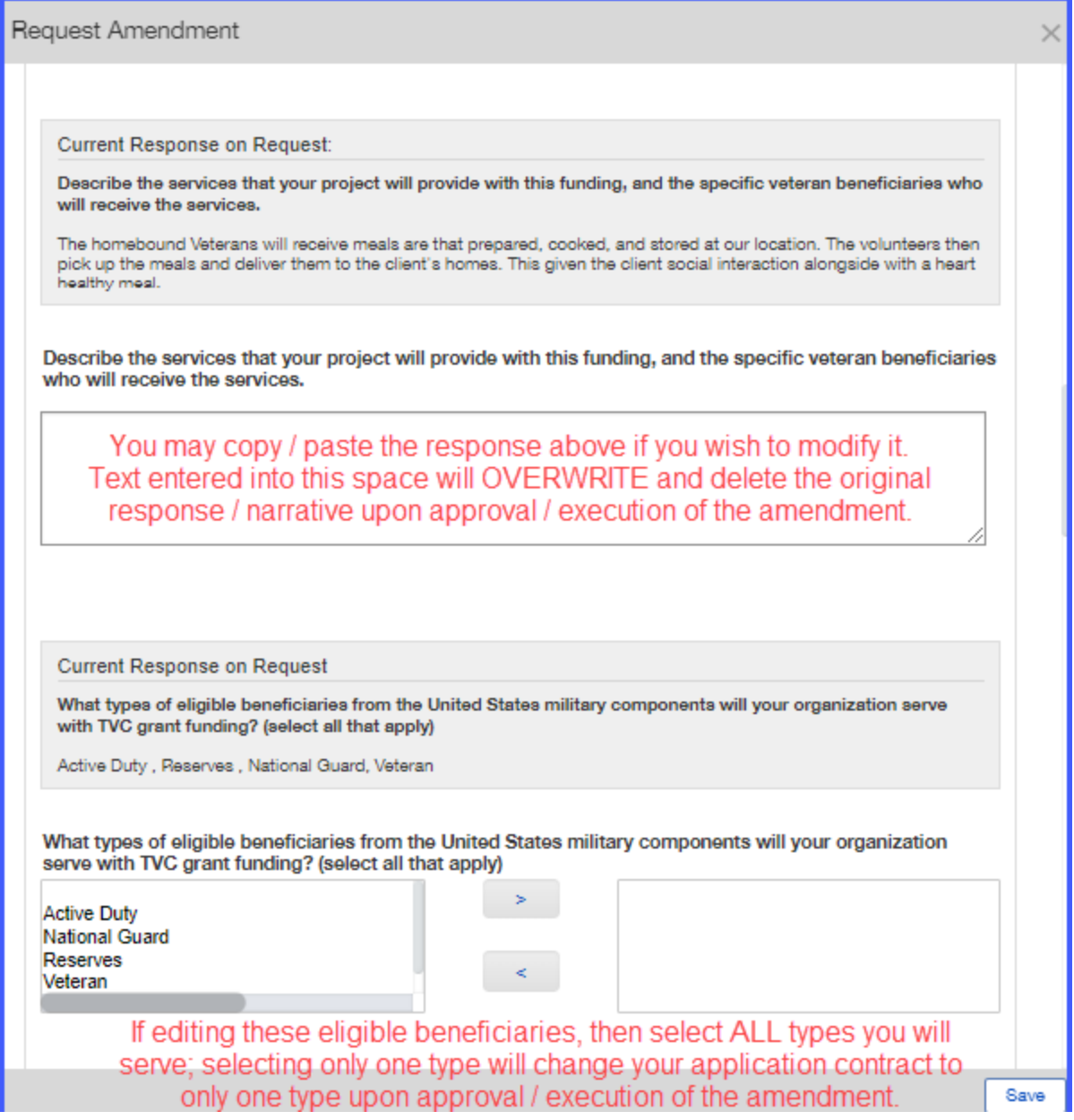

#### Narrative answers – any new text overwrites existing application contract narrative

![](_page_9_Picture_18.jpeg)

# Maximum allowable amount question

![](_page_10_Picture_18.jpeg)

#### Budget changes

![](_page_11_Figure_2.jpeg)

# Narrative questions

![](_page_12_Picture_18.jpeg)

# Add applicable support documents and click "Submit"

![](_page_13_Picture_18.jpeg)